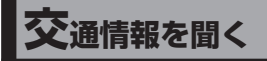

- **1** トップメニュー(P.16)、. オーディオソース一覧(P.43) または全機能一覧(P.19)から. 交通情報 を選ぶ 交通情報に切り換わります。
- **2** 1620kHz / 1629kHz を選ぶ [お買い上げ時の設定:1 620 kHz]

**ディスクを再生する**

●本機で再生できるディスクについて (P.113)

## **ディスクを挿入する**

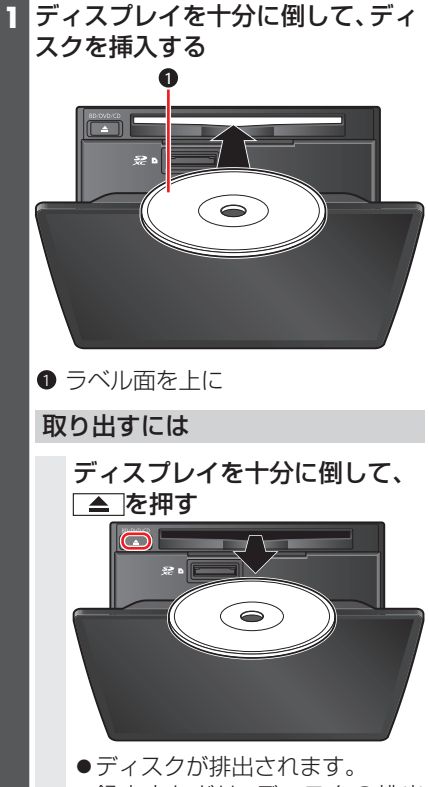

- ●録音中などは、ディスクの排出 までに時間がかかる場合があり ます。
- **2** ディスプレイを起こす

### お願い

- ●ディスクを取り出すときは、必ず停車し てください。 道の起伏(砂利道など)で振動している と、排出されない場合があります。
- ●録音中などは、ディスクの排出までに時 間がかかる場合があります。
- ●必ずディスプレイを十分に倒してから、 ディスクを挿抜してください。 ディスプレイの倒しかたが不十分な場 合、ディスクが排出されません。
- ●必ずディスプレイを木休の正面に戻し てから、倒してください。(カチッという 音が正面の目安になります。)戻しかた が不十分な場合、ディスプレイを十分に 倒せなかったり、可動部に負荷がかかっ て破損する原因となります。
- ●ディスクが排出されない場合は、▲ を10秒以上押してください。

## **microSDメモリーカードを挿入する**

BDMVには、ローカルストレージにディ スクの付加情報を保存して、再生時に利用 することができるものがあります。

- ●microSDカードを插入しなくても再生 できます。
- $\bullet$ 使用できるmicroSDカードについ ては、「SDメモリーカードについて」 (P.116)をご覧ください。
- ●挿入する前に、他のカードが入っていな いか確認してください。
- ●正常に動作しないときは、再度カードを 抜き差ししてください。 または、microSDメモリーカードを、 本機のSDメモリーカード挿入口に挿 入し、SDカードの初期化(P.92)を 行ってください。このとき、SDカードア ダプターが必要です。
- **1** ディスプレイを十分に倒して、ふた を開く

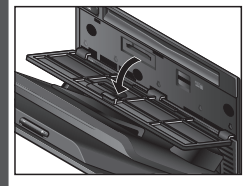

**2** microSDメモリーカードを奥まで まっすぐに挿入する

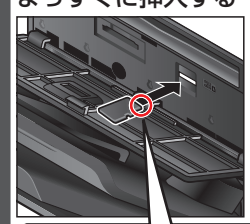

角がカットされた側を右にして、 カチッと音がするまで差し込みます。

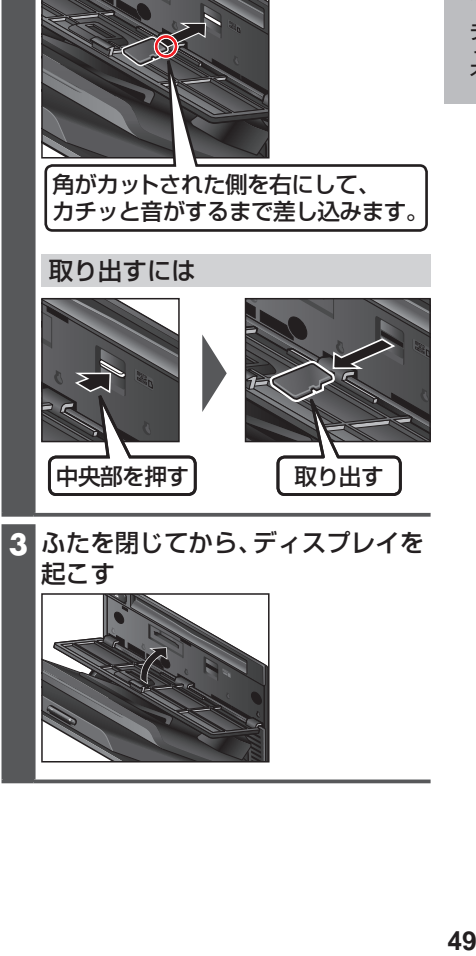

**3** ふたを閉じてから、ディスプレイを 起こす

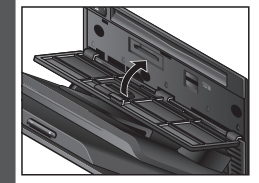

## **BDMV・BDAV・AVCHD・AVCRECを再生する**

- ●本機で再生できるディスクについて (P.113)
- ●ディスクまたは本機で禁止されている 操作をした場合は、 が表示されます。

再生する

ディスクを挿入し、トップメニュー (P.16)、オーディオソース一覧 (P.43)または全機能一覧 (P.19)から Blu-ray Disc を選ぶ

動作操作画面を表示する

Blu-ray Disc再生中に画面をタッ チまたはダブルタップする

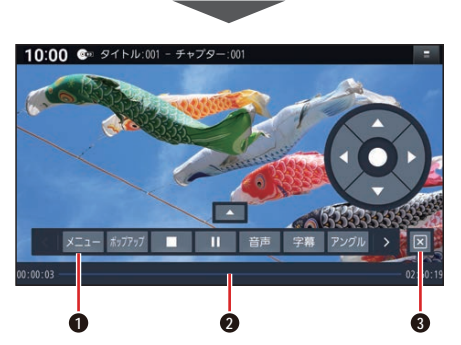

- **1** 操作パネル ■< ■ > を選んで、操作パネルに表示さ れるタッチキーを切り換えられます。 **2** 経過時間・総時間・タイムバー
- **3** 操作パネルの消去

トップメニューを表示する. BDMV AVCHD

> 操作パネルから メニュー を選ぶ ●ディスクのトップメニューが表示さ れます。

ポップアップメニューを表示する. **BDMV** 

操作パネルから ポップアップ を選ぶ - ^ ...<br>● ポップアップメニューが表示されます。

タイトルリスト/プレイリストを表示 する BDAV AVCREC

操作パネルから タイトルリスト/ プレイリスト を選ぶ

●タイトルリスト/プレイリストが表 示されます。

### 一時停止する

再生中に、操作パネルから■■を選ぶ ●■■を選ぶと、再生を開始します。

#### 停止する

再生中に、操作パネルから■を選ぶ

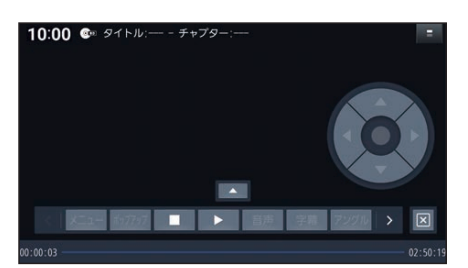

- 下を選ぶと、停止したところから再生 を開始します。(リジューム再生)
- ●停止中に■ を選ぶと、リジューム再生 機能が解除されます。
- ●RD-Jはリジューム再生非対応です。

操作パネルの位置を切り換える

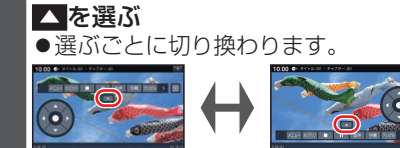

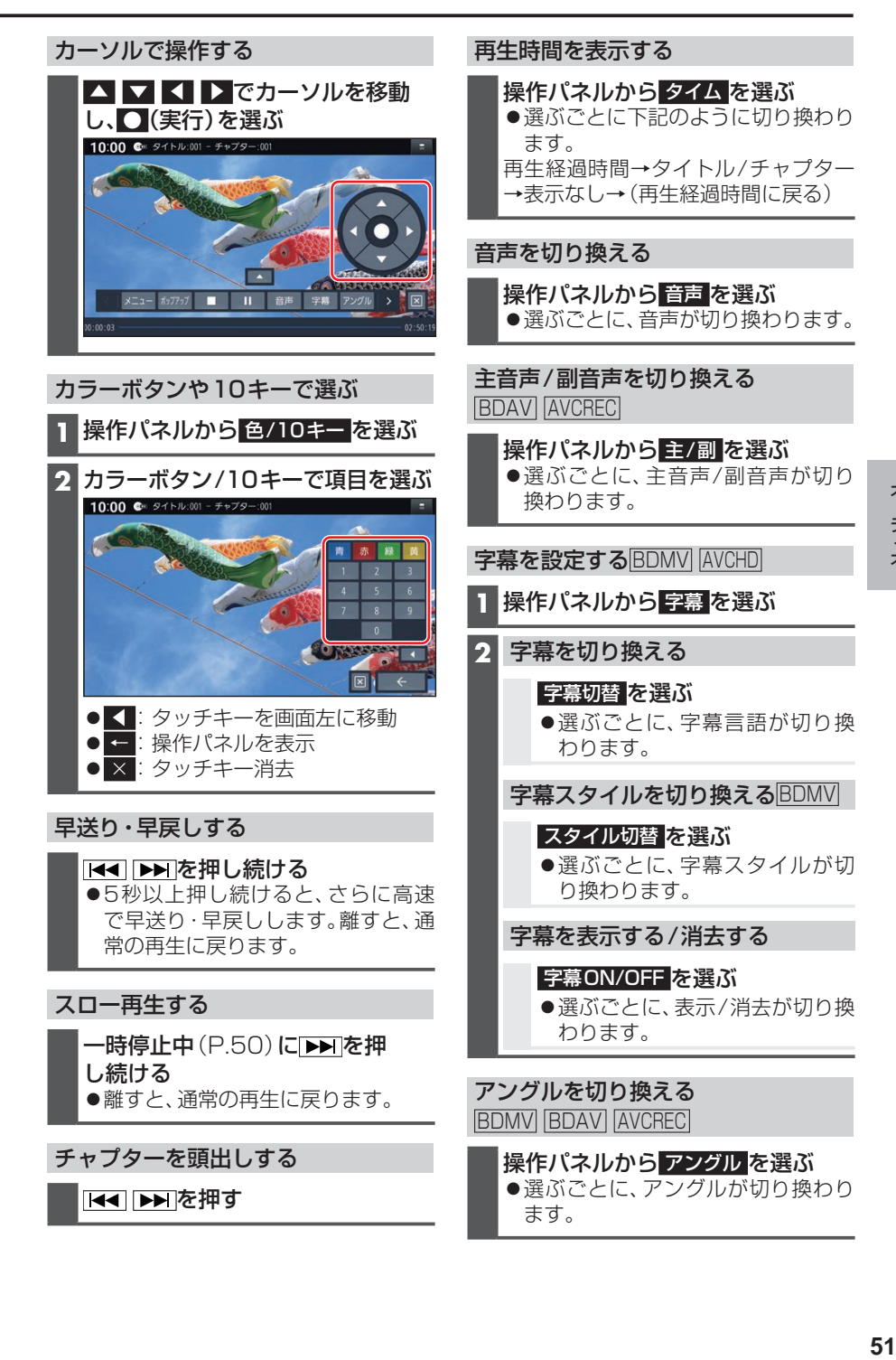

オーディオ

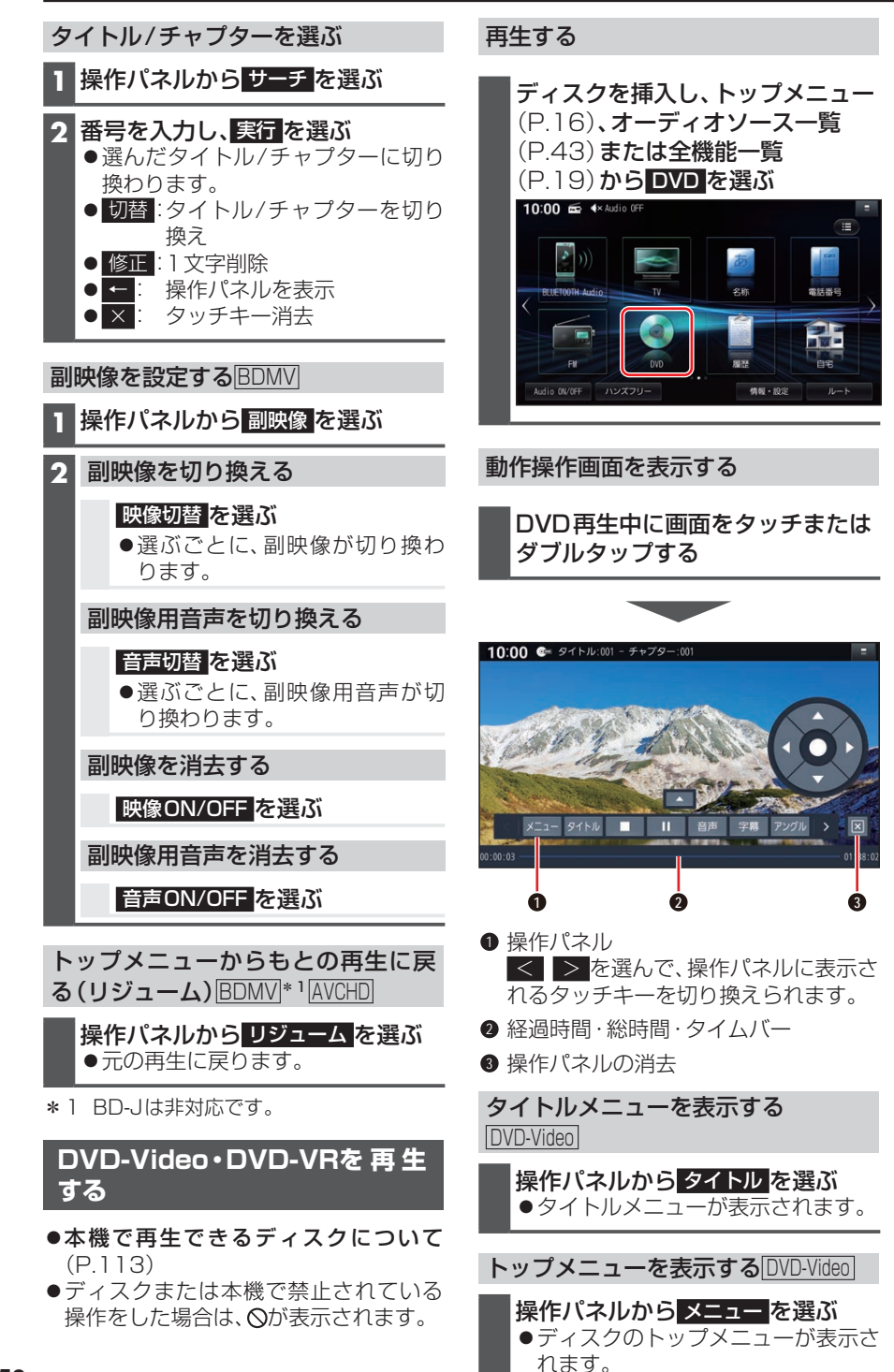

**52**

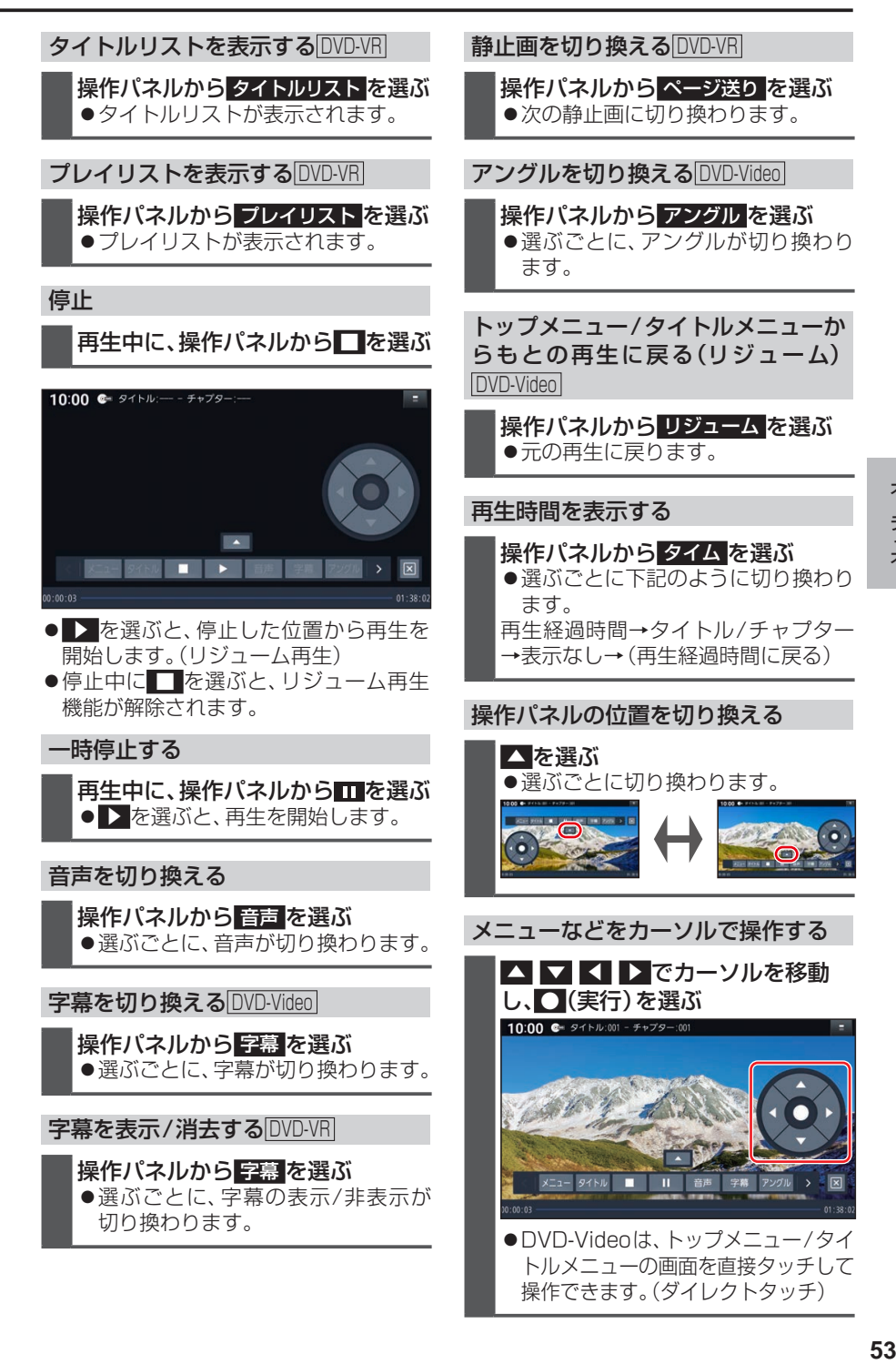

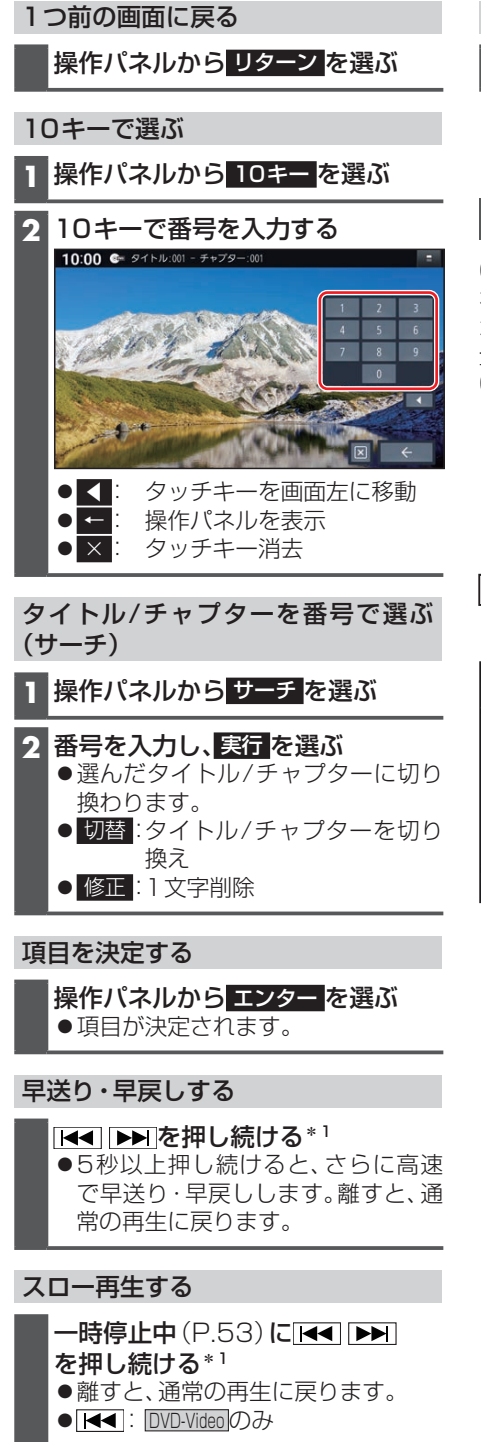

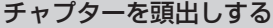

**H**<1 D→ を押す\*1

\*1 (FID9HD)ステータスバーの表示を切り **換えて(P.24)、 KKI ■ お違んで** ください。

## **音楽CD(CD-DA)を再生する**

CD、CD-R/RWのいずれかが本機に挿入さ れ た 状 態 で、ト ッ プ メ ニ ュ ー(P.16)、 オーディオソース一覧(P.43)または 全機能一覧(P.19)から CD を選ぶと、 CDに切り換わります。

- ●ナビゲーション画面表示中にCDを挿入 すると、ナビゲーション画面を表示した まま再生します。オーディオ画面に切り 換えるには、AUDIO を押してください。
- ●本機で再生できるディスクについて (P.113)

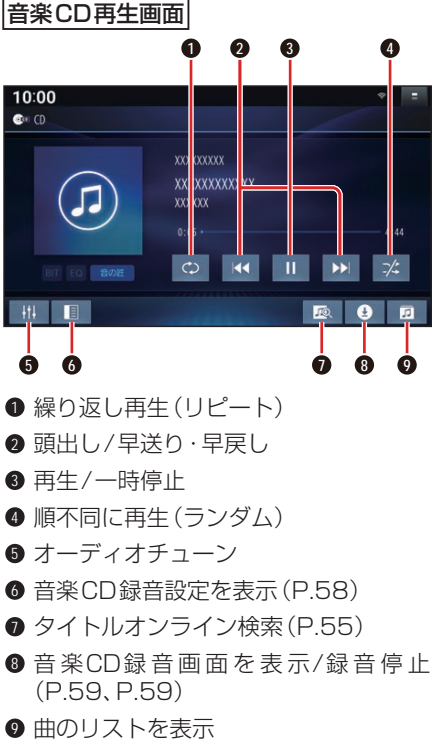

## 早送り・早戻しする

#### KI DI をタッチし続ける ●離すと、通常の再生に戻ります。

- 
- ●曲の最後まで早送りした場合、通常 の再生に戻り、次の曲を再生します。

#### 曲を頭出しする

## $K$ d $\blacktriangleright$ a $\forall$ y $\forall$ する

# リストから選曲する

**1** を選ぶ 曲のリストが表示されます。

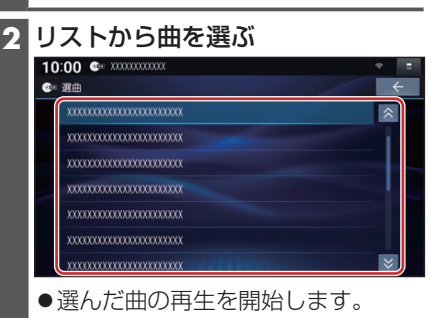

### 一時停止する

を選ぶ • 下澤ぶと、再生を開始します。

### 繰り返し再生する(リピート)

#### を選ぶ

- ●再生中の曲を繰り返し再生します。
- ●再度選ぶと、通常の再生に戻ります。

## 順不同に再生する(ランダム)

## ■※ を選ぶ

- ●全曲を順不同に再生します。
- 再度選ぶと、通常の再生に戻ります。

#### お知らせ

●録音中は、リストからの選曲、再生モー ドの切り換え、早送り・早戻し、曲の頭 出しはできません。

# **タイトル表示について**

本機にはGracenote音楽認識サービスの タイトル情報(アルバム名・アーティスト 名・曲名)が収録されており、楽曲データ と情報が一致した場合に付与されます。

- ●CD-TFXT情 報 が あ る 場 合 は、CD-TEXT情報が優先的に表示されます。
- ●本機のGracenoteデータベースに一致 する情報がないときは、タイトル情報は 表示されません。異なるタイトル情報を 表示する場合もあります。
- ●タイトルを表示して再生するまで、しば らく時間がかかる場合があります。
- ●Gracenoteデータベースは更新できま す。(P.64)

# **スマートフォンでタイトルを検索 する(オンライン検索)**

タイトル情報が表示されなかったり、誤っ たタイトルが表示される場合は、オンライ ンでタイトルを検索して取得できます。

#### 進備)

- ●タイトルを検索したいCDを本機に挿入 してください。(P.48)
- ●スマートフォンを本機とWi-Fi接続して ください。(P.74)

# **1** を選ぶ

### **2** はい を選ぶ

- ●タイトル情報の検索を開始します。
- ●該当するタイトル情報が検索できた 場合、アルバム情報が更新されます。

### 検索結果が複数ある場合は

- タイトル候補選択画面が表示されます。
	- 前へ 次へ でタイトルを選び、更新 を選ぶ
		- ●選んだ内容で、タイトル情報が更新 されます。
	- ●候補に該当するタイトル情報が無い 場合は、閉じる を選ぶと、更新せず にタイトル検索を終了します。

#### お知らせ

●Gracenote音楽認識サービスによって 提供されたデータについては、内容を 100 %保証するものではありません。

55<br>55 55

# **MP3/WMAを再生する**

CD、CD-R/RWのいずれかが本機に挿入さ れた状態で、 トップメニュー(P.16)、 オーディオソースー覧(P.43)または 全機能一覧(P.19)から CD を選ぶと、 CDに切り換わります。

- ●ナビゲーション画面表示中にCDを挿入 すると、ナビゲーション画面を表示した まま再生します。オーディオ画面に切り 換えるには、AUDIOを押してください。
- ●本機で再生できるディスクについて (P.113)
- ●データ作成時の留意点について (P.117)

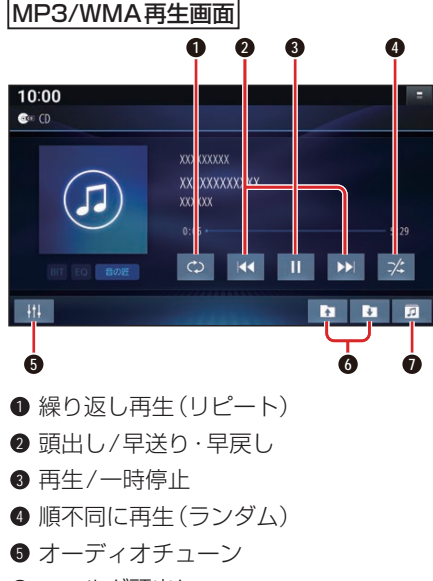

- **6** フォルダ頭出し
- **0** フォルダのリストを表示

### 早送り・早戻しする

#### KKI DEIをタッチし続ける

- ●離すと、通常の再生に戻ります。
- ●曲の最後まで早送りした場合、通常 の再生に戻り、次の曲を再生します。

#### 曲を頭出しする

### KI **EXI**をタッチする

### フォルダを頭出しする

#### ■■■を選ぶ

●選んだフォルダの1曲目から頭出し 再生を開始します。

#### リストから選曲する

- **1** を選ぶ ●フォルダのリストが表示されます。
- 2 リストからフォルダ▶曲を選ぶ<br>■ 1000 <sup>amaaaa</sup>  $\bullet$ **XXXXXXXXXXXXXXXXXXXXX** xxxxxxxxxxxxxxxxxxx xxxxxxxxxxxxxxxxxxxxx \*\*\*\*\*\*\*\*\*\*\*\*\*\*\*\*\*\*\*\*\*\*\*\* **xxxxxxxxxxxxxxxxxxxxxx** ●選んだ曲の再生を開始します。
- 一時停止する

# を選ぶ ● ▶ を選ぶと、再生を開始します。

### 繰り返し再生する(リピート)

#### を選ぶ

- ●再生中の曲を繰り返し再生します。
- ●選ぶごとに、下記のように切り換わ ります。 1曲リピート→フォルダリピート→ 通常再生→(1曲リピートに戻る)

### 順不同に再生する(ランダム)

#### ■ を選ぶ

- ●リスト内の全曲を、順不同に再生し ます。
- ●選ぶごとに、下記のように切り換わ ります。

フォルダランダム→通常再生→ (フォルダランダムに戻る)